UCM Server Setup Oracle Banking Corporate Lending Release 14.6.0.0.0 [May] [2022]

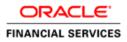

## **Table of Contents**

| 1.             | INT    | RODUCTION                                                                | 1-2        |
|----------------|--------|--------------------------------------------------------------------------|------------|
| 1.<br>1.<br>1. | 2      | BACKGROUND<br>ORGANIZATION OF THE DOCUMENT<br>ACRONYMS AND ABBREVIATIONS | 1-2        |
| 2.             | PRE    | EREQUISITES                                                              | 2-1        |
| 2.             | 1      | CREATE REPOSITORY IN ORDER TO CONFIGURE THE APPLICATION                  | 2-1        |
| 3.             | UCN    | M SERVER SETUP                                                           | 3-1        |
| 4.             | CO     | NFIGURING THE ECM APPLICATION SERVER:                                    | 4-1        |
| 4.<br>4.       | 1<br>2 | INTRODUCTION<br>NEW DOMAIN CONFIGURATION                                 | 4-1<br>4-1 |
| 5.             | CHI    | ECKING THE DEPLOYMENT SUMMARY                                            | 5-1        |
| 6.             | CRI    | EATING FLEXCUBE APPLICATION                                              | 6-1        |

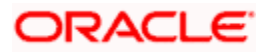

## 1. Introduction

#### 1.1 Background

This document provides an overview of setting up the UCM server for capturing of all documents received from/given to customer in a central content management repository. Oracle documentation are to be referred for HA and other configuration patterns.

#### 1.2 Organization of the Document

The first chapter of this document gives an introduction with brief background and organization of the document.

Subsequent chapters of this document will give the implementation details.

#### 1.3 Acronyms and Abbreviations

| UCM | Universal Content Management   |
|-----|--------------------------------|
| IPM | Imaging and Process Management |
| RCU | Repository Creation Utility    |

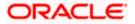

## 2. Prerequisites

Oracle Weblogic 11gR1 (10.3.5)

Download Oracle Weblogic from Oracle Website. This is available for reference at

http://www.oracle.com/technetwork/middleware/ias/downloads/wls-main-097127.html

- 1. Download based on your needs (Windows/Linux/Generic).
- 2. The installation process might slightly vary depending on the platform / mode if installation (package/net).
- 3. Run the wls1035\_oepe111172\_win32.exe

### 2.1 Create Repository in order to Configure the Application

Oracle Repository Creation Utility (RCU) is used to create schemas that are required for UCM server Installation.

- 1. Install Database.
- 2. Download Repository Creation Utility

http://www.oracle.com/technetwork/middleware/soasuite/downloads/index.html

3. Navigate to the directory into which RCU is installed. For Example

<rcu\_home>\BIN

Note: rcu\_home is the directory in which RCU is installed.

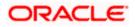

4. Click on rcu.bat file to create the repository.

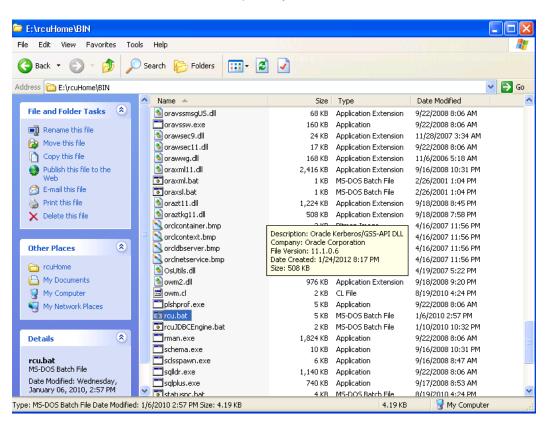

The Repository Creation Welcome Screen appears.

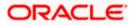

| 🕌 Repository Creation Utility - 1                                                                                                    | Velcome                                                                                                    |
|----------------------------------------------------------------------------------------------------|----------------------------------------------------------------------------------------------------|
| Welcome                                                                                                    |                                                                                                    |
| Welcome<br>Create Repository<br>Database Connection Details<br>Select Components<br>Schema Passwords<br>Map Tablespaces<br>Summary<br>Completion Summary | Welcome to Repository Creation Utility for Oracle Fusion Middleware.<br>The Repository Creation Utility enables you to create and drop component schemas that are part of Oracle Fusion Middleware. |
| Некр                                                                                                    | Skip this Page Next Time Messages:                                                                                                    |

5. Select create and then click 'Next'.

| 🕌 Repository Creation Utility -                                                                                                    | Step 1 of 7 : Create Repository                                                                                                    |                          |
|----------------------------------------------------------------------------------------------------|----------------------------------------------------------------------------------------------------|--------------------------|
| Create Repository                                                                                                    |                                                                                                    | ORACLE TUSION MIDDLEWARE |
| Welcome         Create Repository         Database Connection Details         Select Components         Schema Passwords         Map Tablespaces         Summary         Completion Summary | ● create         Create and load component schemas into a database.         ● prop         Remove component schemas from a database. |                          |
| Help                                                                                                    | < Back                                                                                                    | Next > Einish Cancel     |

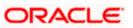

| 🕌 Repository Creation Utility - S     | Step 2 of 7 : Datab    | ase Connection Details                                                                |
|---------------------------------------|------------------------|---------------------------------------------------------------------------------------|
| Database Connection Detail            | s                      |                                                                                       |
| ⊖ Welcome                             | <u>D</u> atabase Type: | Oracle Database                                                                       |
| Database Connection Details           |                        |                                                                                       |
| <ul> <li>Select Components</li> </ul> | Hos <u>t</u> Name:     | localhost<br>For RAC database, specify VIP name or one of the Node name as Host name. |
| Schema Passwords                      | P <u>o</u> rt:         | 1521                                                                                  |
| └ Map Tablespaces                     | _                      | ORCL123                                                                               |
| 9 Summary                             | <u>S</u> ervice Name:  |                                                                                       |
| O Completion Summary                  | <u>U</u> sername:      | sys<br>User with DBA or SYSDBA privileges. Example:sys                                |
|                                       | Password:              | •••                                                                                   |
|                                       | <u>R</u> ole:          | SYSDBA 🔹                                                                              |
|                                       | Messages:              | One or more components may require SYSDBA role for the operation to succeed.          |
| Help                                  |                        | < Back Next > Einish Cancel                                                           |

- 6. Provide oracle database connection properties
- 7. SYS credentials are required.

| Initializing repository configuration metadata        | 00:02.266(sec) |
|-------------------------------------------------------|----------------|
| Obtain properties of the specified database           | 00:00.110(ms)  |
| Check requirement for specified database              | 00:00.437(ms)  |
| Execute pre create operations                         | 00:00.984(ms)  |
|                                                       |                |
| aration completed. Click OK to continue to next page. |                |

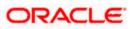

| 🛃 Repository Creation Utility - Ste                                                                                          | ep 3 of 7 : Select Components                                                                                                    |                                                                                          |                                                                                             | _ 🗆 🗙           |
|----------------------------------------------------------------------------------------------------|----------------------------------------------------------------------------------------------------|------------------------------------------------------------------------------------------|---------------------------------------------------------------------------------------------|-----------------|
| Select Components                                                                                                    |                                                                                                    |                                                                                          |                                                                                             | 11 <sup>g</sup> |
| Welcome     Create Repository     Database Connection Details     Select Components     Schema Passwords     Map Tablespaces | A Prefix groups the components ass<br>Select an existing Prefix<br>Create a new Prefix<br>Component                                                                                                    | DEV<br>Prefix can contain only alpha-n<br>start with a number and should                 | umeric characters. Prefix should not<br>not contain any special characters.<br>Schema Owner |                 |
| Completion Summary                                                                                                    | Oracle AS Repository O     Oracle AS Repository O     Oracle AS Common Scher     Metadata Service     Audit Services     Oracle AU Audit Services     Oracle AU Audit Service     Oracle AU Audit Service     Oracle AU Audit Service | nas<br>es<br>duler Service<br>nt<br>nication Services<br>structure<br>re<br>y Monitoring | DEV_MDS<br>IAU<br>ORAESS<br>DEV_SOAINFRA<br>DEV_ORABAM<br>DEV_ORASDPM                       |                 |
| Help                                                                                                    | Messages:                                                                                                    | < Be                                                                                     | nck Next > Finish                                                                           | Cancel          |

- 8. The prefix option is provided so that multiple soa schemas can be in the same instance.
- 9. Select Enterprise Content Management
  - DEV\_OCS
  - DEV\_OCSSEARCH
  - DEV\_IPM

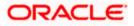

| 🖉 Met | tadata Services            | 00:00.109(ms) |  |
|-------|----------------------------|---------------|--|
| 🖉 SO. | A Infrastructure           | 00:00.110(ms) |  |
| 🖉 Bus | siness Activity Monitoring | 00:00.110(ms) |  |
| 🖉 Usi | er Messaging Service       | 00:00.109(ms) |  |
|       |                            |               |  |
|       |                            |               |  |

10. Please make a note of the password / passwords being used.

| Repository C | reation Utility 🛛 🔀                                                                   |
|--------------|---------------------------------------------------------------------------------------|
| ?            | Any tablespaces that do not already exist<br>in the selected schemas will be created. |
|              | Click OK to create tablespaces.<br>Click Cancel to return to the wizard.              |
|              | <u>O</u> K <u>C</u> ancel                                                             |

| epository Creation Utility - Creating Tablespaces         | Į.             |
|-----------------------------------------------------------|----------------|
| Validating and Creating Tablespaces                       |                |
| Check tablespace requirements for selected components     | 00:00.109(ms)  |
| Create tablespaces in the repository database             | 00:21.547(sec) |
|                                                           |                |
|                                                           |                |
| Dperation completed. Click OK to continue to next page.   |                |
| operation completed, circle of the continue to next page. |                |
|                                                           | <u>о</u> к     |
|                                                           | ·              |

11. Tablespaces creation.

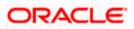

| ummary                                           |                                                                            |              |                 | EUSION MIDDLEWARE |
|--------------------------------------------------|----------------------------------------------------------------------------|--------------|-----------------|-------------------|
| ) Welcome                                        | Database details:                                                          |              |                 |                   |
| Create Repository<br>Database Connection Details | Host Name: ddhp0240.i-flex.o<br>Port: 1521<br>Service Name: ORCL.I-FLEX.CO |              |                 |                   |
| Select Components<br>Schema Passwords            | Connected As: SYS<br>Operation: Create                                     |              |                 |                   |
| Map Tablespaces                                  | Prefix for (prefixable) Schema Ow                                          | ners:DEV     |                 |                   |
| Summary                                          | Component                                                                  | Schema Owner | Tablespace Type | Tablespace Name   |
| Completion Summary                               | Metadata Services                                                          | DEV_MDS      | Default         | DEV_MDS           |
|                                                  |                                                                            |              | Temp            | DEV_IAS_TEMP      |
|                                                  |                                                                            |              | Additional      | None              |
|                                                  | SOA Infrastructure                                                         | DEV_SOAINFRA | Default         | DEV_SOAINFRA      |
|                                                  |                                                                            |              | Temp            | DEV_IAS_TEMP      |
|                                                  |                                                                            |              | Additional      | None              |
|                                                  | Business Activity Monitoring                                               | DEV_ORABAM   | Default         | DEV_ORABAM        |
|                                                  |                                                                            |              | Temp            | DEV_IAS_TEMP      |
|                                                  |                                                                            |              | Additional      | None              |
|                                                  | User Messaging Service                                                     | DEV_ORASDPM  | Default         | DEV_IAS_ORASDPM   |
|                                                  |                                                                            |              | Temp            | DEV_IAS_TEMP      |
|                                                  |                                                                            |              | Additional      | None              |

12. Summary.

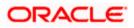

| Welcome       Database details:         Create Repostory       Host Name:       localhost         Port:       1521         Select Components       Service Name:       ORCL123         Connected As:       sys         Operation:       Create         Summary       Completion Summary         Completion Summary       Prefix for (prefixable) Schema Owners:DEV/11         Completion Summary       Component Server 11g - Complete         Sumary       Condet Server 11g - Search Only         Success       content Server 11g - Search Only         Oracle Content Server 11g - Search Only       Success         Oracle Imaging and Process Management       Success         Operating and Process Management       Success         Database details:       Diffie | Repository Creation Utility ·                                                                                           | Step 7 of 7 : Completion Summary                                                                                                    |                                                      |                                                  |                                 |
|----------------------------------------------------------------------------------------------------|----------------------------------------------------------------------------------------------------|----------------------------------------------------------------------------------------------------|------------------------------------------------------|--------------------------------------------------|---------------------------------|
| Component         Status         Logfile         Time           Oracle Content Server 11g - Complete         Success         contentserver11.log         00:08.229(sec)           Oracle Content Server 11g - Search Only         Success         contentserver11search.log         00:09.829(sec)                                                                                                    | Create Repository<br>Database Connection Details<br>Select Components<br>Schema Passwords<br>Map Tablespaces<br>Summary | Host Name: localhost<br>Port: 1521<br>Service Name: ORCL123<br>Connected As: sys<br>Operation: Create<br>RCU Logfile: E:VouHomeV<br>Component Log Directory: E:VouHomeV<br>Execution Time: 37 second | e'rcu'log'logdir.2012<br>cu'log'logdir.2012-03<br>Is |                                                  |                                 |
|                                                                                                    | go compretion summary                                                                                                   | Oracle Content Server 11g - Complete<br>Oracle Content Server 11g - Search Only                                                                                                    | Success<br>Success                                   | contentserver11.log<br>contentserver11search.log | 00:08.229(sec)<br>00:00.983(ms) |

13. Completion Summary.

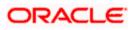

## 3. UCM Server Setup

1. Download Oracle Webcenter Content 11gR1(Version: 11.1.1.5.0), formerly known as (Oracle Enterprise Content Management) from

https://sac.us.oracle.com/download/index.html

- 2. At the right top corner there is a search box, search for string <11.1.1.5>
- 3. Search for <Enterprise Content> in the result page and found a zip which is downloadable.
- 4. Download Enterprise Content Management.

Oracle Enterprise Content Management 11g (11.1.1.5.0) (zip file 1 of 2)

Oracle Enterprise Content Management 11g (11.1.1.5.0) (zip file 2 of 2)

It provides a FTP download. Select FTP server to download.

5. Extract all the files and install them on the server machine.

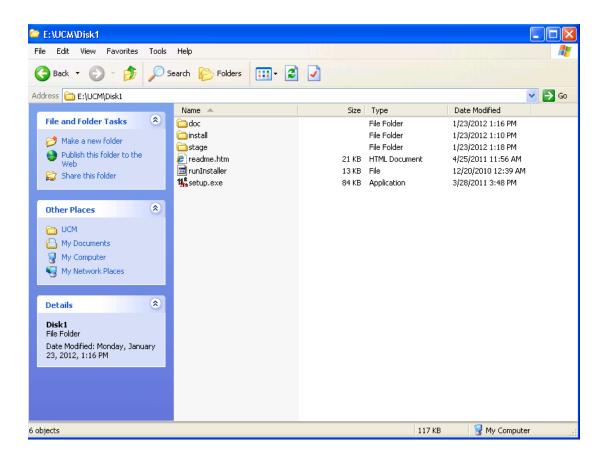

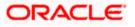

6. Click on Setup.exe available in Disk1. It will ask you for a JRE location. Specify the location as E:\UCM\JAVA\Jdk1.6.0.26\jre.

| 1 Oracle Universal Installer                                                                                                    |
|----------------------------------------------------------------------------------------------------|
| 11/1       Oracle Universal Installer         Starting Oracle Universal Installer         Checking swap space: must be greater than 512 MB . Actual 2976 MB Passed         Checking monitor: must be configured to display at least 256 colors Higher than         256 . Actual 65536 Passed         Preparing to launch Oracle Universal Installer from C:\DOCUME~1\AnjaliSi\LOCALS         ~1/1 Remp\Oralnstall2012-01-25_12-00-13PM. Please wait         Please specify JRE/JDK location < Ex. /home/jre >, <location>/bin/java should e         xist : E:\UCM\JAVA\jdk1.6.0_26\jre_</location> |
|                                                                                                    |
|                                                                                                    |

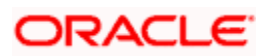

| Welcome                                                                                                    | <b>ORACLE</b><br>FUSION MIDDLEWARE                                                                                                    |
|----------------------------------------------------------------------------------------------------|----------------------------------------------------------------------------------------------------|
| Welcome         Skip Software Updates         Prerequisite Checks         Installation Location         Installation Summary         Installation Progress         Installation Complete | <ul> <li>Welcome to the Oracle Fusion Middleware 11 g ECM Suite Installer.</li> <li>This installer can be used to install a new Oracle Enterprise Content Management Suite Oracle home, or to patch an existing Oracle ECM Suite Oracle home.</li> <li>If you are installing a new Oracle home: <ul> <li>Make sure you have installed a supported version of Oracle WebLogic Server 11 g</li> <li>If the products you are installing require database schemas, make sure you have created these schemas in your database.</li> <li>For more information, see the Oracle Fusion Middleware Installation Planning Guide.</li> </ul> </li> </ul> |
| Help                                                                                                    | < Back Next > Einish Canc                                                                                                    |

7. Click 'Next' to navigate to skip software updates.

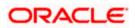

| Oracle Fusion Middleware                   | e 11g ECM Suite Installation - Step 2 of 7                         |
|--------------------------------------------|--------------------------------------------------------------------|
| Install Software U                         |                                                                    |
| <u>Welcome</u> Skip Software Updates       |                                                                    |
| Prerequisite Checks                        | Search My Oracle Support for Updates                               |
| Installation Location Installation Summary | Password:           Proxy Settings         Test Connection         |
| Installation Progress                      | Search Local Directory for Updates     Local Directory:     Browse |
| <ul> <li>Installation Complete</li> </ul>  | Search For Updates                                                 |
|                                            |                                                                    |
|                                            |                                                                    |
|                                            |                                                                    |
|                                            |                                                                    |
| Help                                       | < <u>B</u> ack <u>N</u> ext > Einish Cancel                        |
|                                            | Elapsed Time: 3m 8                                                 |

8. Click 'Next' to navigate to specify Installation Location.

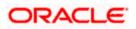

| 🗢 Oracle Fusion Middleware 11g ECM Suite Installation - Step 4 of 7                                                                                              |                                                                   |                           |       |  |  |
|----------------------------------------------------------------------------------------------------|-------------------------------------------------------------------|---------------------------|-------|--|--|
| Specify Installation                                                                                                    | 1 Location                                                        | CRACLE FUSION MIDDLEWARE  | g     |  |  |
| Velcome     Skip Software Updates     Prerequisite Checks     Installation Location     Installation Summary     Installation Progress     Installation Complete | Oracle <u>Mi</u> ddleware Home:<br><u>O</u> racle Home Directory: | C:\bea_default            |       |  |  |
| Help                                                                                                    |                                                                   | < Back Next > Einish Cano | cel   |  |  |
|                                                                                                    |                                                                   | Elapsed Time: -           | 4m 8s |  |  |

9. Specify your Oracle Middleware home directory path and click next. Oracle Middleware version should be 10.3.5.

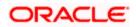

| Oracle Fusion Middleware | 11g ECM Suite Installation - Step 5 of 7                                                                                                    |  |  |  |  |
|--------------------------|----------------------------------------------------------------------------------------------------|--|--|--|--|
| Installation Summa       | ary ORACLE 118                                                                                                    |  |  |  |  |
| Welcome                  | 🖃 Install Oracle Enterprise Content Management Suite                                                                                                    |  |  |  |  |
| Skip Software Updates    | Directory Details                                                                                                    |  |  |  |  |
| Prerequisite Checks      | Oracle Home Location: C:\Oracle\Middleware\Oracle_ECM1     Middleware Home Location: C:\Oracle\Middleware                                                                                                    |  |  |  |  |
| Installation Location    | E-Disk Space                                                                                                    |  |  |  |  |
| Installation Summary     | Required: 3800 MB                                                                                                    |  |  |  |  |
| Installation Progress    | LAvailable: 6689 MB                                                                                                    |  |  |  |  |
| Installation Complete    | Applications     Oracle Universal Content Management     Oracle Universal Records Management     Oracle Imaging and Process Management     Oracle Information Rights Management                                                        |  |  |  |  |
|                          | Save Response File: Save                                                                                                    |  |  |  |  |
|                          | Click <b>Install</b> to accept this configuration and start the installation.<br>If you want to make any changes to the configuration before starting the installation, use the navigation pane and select the topic you want to edit. |  |  |  |  |
| Help                     | < <u>B</u> ack <u>N</u> ext > <u>Install</u> Cancel                                                                                                    |  |  |  |  |
|                          | Elapsed Time: 1m 11s                                                                                                    |  |  |  |  |

10. Click on Install button to accept this configuration and start the Installation.

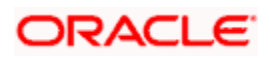

| Oracle Fusion Middleware                      | e 11g ECM Suite Installation - Step 6 of 7                                                       |  |  |  |  |  |
|-----------------------------------------------|--------------------------------------------------------------------------------------------------|--|--|--|--|--|
| Installation Progre                           | ess ORACLE T18                                                                                   |  |  |  |  |  |
| ♀ Welcome                                     | Progress                                                                                         |  |  |  |  |  |
| Skip Software Updates                         | 100%                                                                                             |  |  |  |  |  |
| Prerequisite Checks                           | Completed<br>Install Log C:\Program Files\Oracle\Inventory\logs\install2012-01-23_04-30-59PM.log |  |  |  |  |  |
| Installation Location                         | Installation Successful                                                                          |  |  |  |  |  |
| <ul> <li>Installation Summary</li> </ul>      | Starting execution of post install scripts                                                       |  |  |  |  |  |
| Installation Progress                         | Execution of post install scripts completed                                                      |  |  |  |  |  |
| Installation Complete                         |                                                                                                  |  |  |  |  |  |
| Oracle Fusion Middleware Extreme Productivity |                                                                                                  |  |  |  |  |  |
| Help                                          | Cancel                                                                                           |  |  |  |  |  |
|                                               | Elapsed Time: 11m 16s                                                                            |  |  |  |  |  |

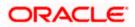

| Oracle Fusion Middleware | e 11g ECM Suite Installation - Step 7 of 7                                                                                                    |
|--------------------------|----------------------------------------------------------------------------------------------------|
| Installation Comp        | lete ORACLE 118                                                                                                    |
| Q Welcome                | 🖃 Install Oracle Enterprise Content Management Suite                                                                                                    |
| Skip Software Updates    |                                                                                                    |
| Prerequisite Checks      | Oracle Home Location: C:\Oracle\Middleware\Oracle_ECM1                                                                                                    |
| Installation Location    | Disk Space                                                                                                    |
| Installation Summary     | Used: 3800 MB                                                                                                    |
| Installation Progress    | Available: 2889 MB                                                                                                    |
| Installation Complete    | Applications         Oracle Universal Content Management         Oracle Universal Records Management         Oracle Imaging and Process Management         Oracle Information Rights Management         Save Installation Configuration:         Save |
| Help                     | < Back Next > Finish Cancel                                                                                                    |
|                          | Elapsed Time: 11m 31s                                                                                                    |

11. To verify the installation, Click on start, navigate to All programs and then to ECM 11g home.

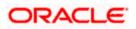

## 4. Configuring the ECM application server:

### 4.1 Introduction

New domain can be configured or an existing domain can be extended with Oracle ECM suite components.

#### 4.2 New Domain Configuration

1. Run Configure Application server.

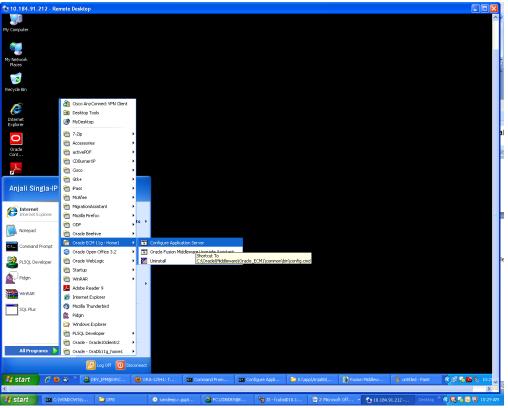

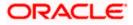

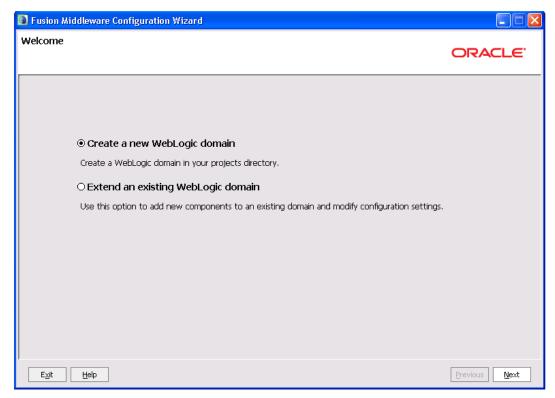

2. Create a new domain / extend an existing domain to include ECM suite components.

| Fusion Middleware Configuration Wizard                                                                                                    |               |
|----------------------------------------------------------------------------------------------------|---------------|
| Select Domain Source                                                                                                    | ORACLE        |
| Generate a domain configured automatically to support the following produces of the support of the following produces of the support of the support of th | cts:          |
| Basic WebLogic Server Domain - 10.3.4.0 [wlserver_10.3] *                                                                                                    | <b></b>       |
| Oracle Imaging and Process Management - 11.1.1.0 [Oracle_ECM1]                                                                                                    |               |
| Oracle Universal Records Management - 11.1.1.0 [Oracle_ECM1]                                                                                                    |               |
| Oracle Universal Content Management - Inbound Refinery - 11.1.1.0 [Oracle_ECM1]                                                                                                    |               |
| ☑ Oracle Universal Content Management - Content Server - 11.1.1.0 [Oracle_ECM1]                                                                                                    |               |
| Oracle Information Rights Management - 11.1.1.0 [Oracle_ECM1]                                                                                                    |               |
| Oracle Enterprise Manager - 11.1.1.0 [oracle_common]                                                                                                    |               |
| Oracle Universal Content Management - SSXA Server - 11.1.1.0 [Oracle_ECM1]                                                                                                    |               |
| Oracle W5M Policy Manager - 11.1.1.0 [oracle_common]                                                                                                    |               |
| Oracle JRF WebServices Asynchronous services - 11.1.1.0 [oracle_common]                                                                                                    |               |
| ✓ Oracle JRF - 11.1.1.0 [oracle_common]                                                                                                    |               |
| Basic WebLogic SIP Server Domain - 10.3.4.0 [wlserver_10.3]                                                                                                    |               |
| WebLogic Advanced Web Services for JAX-RPC Extension - 10.3.4.0 [wlserver_10.3]                                                                                                    |               |
| WebLogic Advanced Web Services for JAX-WS Extension - 10.3.4.0 [wlserver_10.3]                                                                                                    | <b>V</b>      |
| ○ Base this domain on an existing template                                                                                                    |               |
| Template location: C:\Oracle\Middleware                                                                                                    | wse           |
|                                                                                                    | Previous Next |

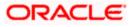

3. On selecting Oracle IPM and UCM (Content Server) it automatically selects Oracle Enterprise Manager and Oracle JRF.

| Fusion Middleware Configuration Wize | ard                                             |         |               |
|--------------------------------------|-------------------------------------------------|---------|---------------|
| Specify Domain Name and Location     |                                                 |         | ORACLE        |
|                                      |                                                 |         |               |
| Enter the nar                        | me and location for the domain and its applic   | ations: |               |
| Domain name:                         | domain1                                         |         |               |
| Domain location:                     | C:\Oracle\Middleware\user_projects\domains      | Browse  |               |
| Application location:                | C:\Oracle\Middleware\user_projects\applications | Browse  |               |
|                                      |                                                 |         |               |
| E <u>x</u> it <u>H</u> elp           |                                                 |         | Previous Next |

| Fusion Middleware Cont  | iguration Wizard                        |               |
|-------------------------|-----------------------------------------|---------------|
| Configure Administrato  | r User Name and Password                | ORACLE        |
| Oiscard Changes         |                                         |               |
| *Name:                  | weblogic7                               |               |
| *User password:         | ****                                    |               |
| *Confirm user password: | *******                                 |               |
| Description:            | This user is the default administrator. |               |
|                         |                                         |               |
|                         |                                         |               |
|                         |                                         |               |
|                         |                                         |               |
|                         |                                         |               |
|                         |                                         |               |
|                         |                                         |               |
|                         |                                         |               |
|                         |                                         |               |
|                         |                                         |               |
| Exit <u>H</u> elp       |                                         | Previous Next |

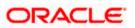

4. Configure Administrator user / password.

| Fusion Middleware Configuration Wizard                                                                                                    |                                                                                                    |
|----------------------------------------------------------------------------------------------------|----------------------------------------------------------------------------------------------------|
| Configure Server Start Mode and JDK                                                                                                    | ORACLE                                                                                                    |
| Before putting your domain into production, make sure that<br>Production Environment' in the WebLogic Server documental                                                                                    | the production environment is secure. For more information, see the topic 'Securing a tion.                                                                                                    |
| WebLogic Domain Startup Mode                                                                                                    | JDK Selection                                                                                                    |
| Development Mode<br>Utilize boot.properties for username<br>and password and poll for applications<br>to deploy.<br>Sun JDK recommended for better startup<br>performance during iterative<br>development. | Available JDKs      JRockit SDK 1.6.0_24 @ C:\Oracle\Middleware\jrockit_160_;      JRockit SDK 1.6.0_17 @ C:\Oracle\Middleware\jrockit_160_      Sun SDK 1.6.0_24 @ C:\Oracle\Middleware\jdk160_24      Sun SDK 1.6.0_18 @ C:\Oracle\Middleware\jdk160_18 |
| Production Mode<br>Require the entry of a username and<br>password and do not poll for<br>applications to deploy.<br>WebLogic JRockit JDK recommended for<br>better runkime performance and<br>management. | Other JDK Location: Browse Browse                                                                                                    |
| Exit Help                                                                                                    | Previous Next                                                                                                    |

5. Select jdk depending on the startup mode.

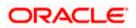

| 🔊 Fus | ion Middle             | ware Configuratio        | n Wizard                             |                                       |                   |                      |                 |
|-------|------------------------|--------------------------|--------------------------------------|---------------------------------------|-------------------|----------------------|-----------------|
| Confi | igure JDB              | C Component S            | chema                                |                                       |                   |                      | ORACLE          |
| Note  | : Change onl           | y the input fields below | ) that you wish to modify            | and values will be applie             | d to all selected | l rows.              |                 |
|       | Vendor:                | Oracle                   |                                      |                                       | DBMS/Serv         | ice: Varies among co | mponent schemas |
|       | Driver:                | *Oracle's Driver (Thi    | n) for Service connectior            | ns; Versions:9.0.1 and la             | - Host Na         | me: localhost        |                 |
| Scl   | hema Owner:            | Varies among compor      | nent schemas                         |                                       | P                 | ort: 1521            |                 |
| Scher | na Password:           | ****                     |                                      |                                       |                   |                      |                 |
|       | Com                    | ponent Schema            | component schemas as<br>DBMS/Service | RAC multi data source sc<br>Host Name | Port              | Schema Owner         | Schema Password |
|       | UCM Schem              |                          | service_name                         | localhost                             | 1521              | DEV_OCS              | *****           |
|       | IPM Schema             | 1                        | orcl                                 | localhost                             | 1521              | DEV_IPM              |                 |
|       |                        |                          |                                      |                                       |                   |                      |                 |
| E     | <u>x</u> it <u>H</u> e | əlp                      |                                      |                                       |                   |                      | Previous Next   |

- 6. Provide the db parameters used during schema creation(RCU Utility)
- 7. Specify your hostname and schema password of both UCM and IPM schema. Also specify the correct DBMS/Service name.

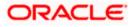

| Fusion Midd                                                     | leware Configuration Wiza                                            | d                                                                                    |                |
|-----------------------------------------------------------------|----------------------------------------------------------------------|--------------------------------------------------------------------------------------|----------------|
| est JDBC Co                                                     | omponent Schema                                                      |                                                                                      | ORACLE         |
| Status                                                          |                                                                      | JDBC Connection URL                                                                  |                |
|                                                                 | UCM Schema<br>IPM Schema                                             | jdbc:oracle:thin:@localhost:1521/ORCL123<br>jdbc:oracle:thin:@localhost:1521/ORCL123 |                |
|                                                                 |                                                                      |                                                                                      |                |
| Select All                                                      | Inselect All Test Connections                                        |                                                                                      |                |
| Driver=oracle.<br>URL=jdbc:orac<br>User=DEV_IPM<br>Password=*** | jdbc.OracleDriver<br>:le:thin:@localhost:1521/ORCL123<br>1<br>****** | where owner=(select user from dual) and mr_type='IPM' and version                    | n='11.1.1.2.1' |
| CFGFWK-2085                                                     | 0: Test Successful!                                                  |                                                                                      | <b>v</b>       |
| E <u>x</u> it                                                   | Help                                                                 |                                                                                      | Previous Next  |

8. Test the database connectivity

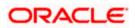

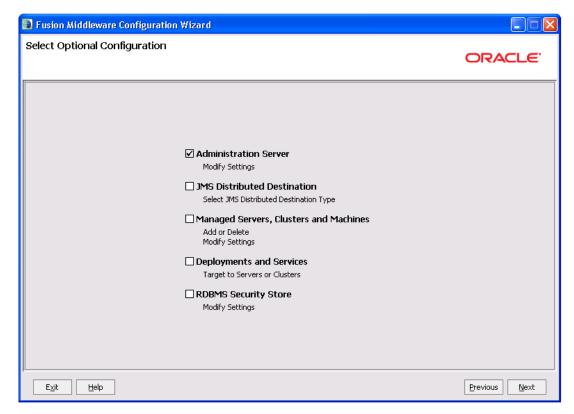

9. Select the Administration Server

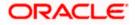

| 🗟 Fusion Middlewa          | Eusion Middleware Configuration Wizard |               |  |  |
|----------------------------|----------------------------------------|---------------|--|--|
| Configure the Ad           | ministration Server                    | ORACLE        |  |  |
| C Discard Changes          |                                        |               |  |  |
| *Name:                     | AdminServer                            |               |  |  |
| *Listen address:           | All Local Addresses                    | <b>▼</b>      |  |  |
| Listen port:               | 7001                                   |               |  |  |
| SSL listen port:           | N/A                                    |               |  |  |
| SSL enabled:               |                                        |               |  |  |
|                            |                                        |               |  |  |
|                            |                                        |               |  |  |
|                            |                                        |               |  |  |
|                            |                                        |               |  |  |
|                            |                                        |               |  |  |
|                            |                                        |               |  |  |
|                            |                                        |               |  |  |
|                            |                                        |               |  |  |
|                            |                                        |               |  |  |
| E <u>x</u> it <u>H</u> elp | ]                                      | Previous Next |  |  |

10. Configure the admin server.

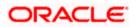

| Fusion Middleware Configuration Wizard                                                                                                  |                                                                                                    | -                                                                                                    |
|----------------------------------------------------------------------------------------------------|----------------------------------------------------------------------------------------------------|----------------------------------------------------------------------------------------------------|
| onfiguration Summary                                                                                                    |                                                                                                    | ORACLE                                                                                                    |
| Domain Summary Summary View: Deployment                                                                                                 | Details pane l                                                                                                    | em in the Domain Summary pane on the left to inspect its attributes in th<br>below. You can make limited adjustments by clicking Previous to return to<br>If everything is satisfactory, click Create.                                                                                                    |
| domain1 (C:\Oracle\Middleware\user_projects\domair                                                                                      |                                                                                                    |                                                                                                    |
| - Server                                                                                                    | Details                                                                                                    | 1                                                                                                    |
| 🖨 🛅 AdminServer                                                                                                    | Attribute<br>Name                                                                                                    | Value<br>Basic WebLogic Server Domain                                                                                                    |
| E Ervice                                                                                                    |                                                                                                    | Create a basic WebLogic Server domain without installing sample applic                                                                                                    |
| 🖻 🫅 Shutdown Class                                                                                                    | Author                                                                                                    | Oracle Corporation                                                                                                    |
| JOC-Shutdown                                                                                                    | Location                                                                                                    | $\label{eq:C} C:\ \ C:\ \ C:\$ |
| DMSShutdown                                                                                                    |                                                                                                    |                                                                                                    |
| E-C Startup Class                                                                                                    | Name<br>Description                                                                                                    | Oracle SOA Suite<br>Oracle SOA Suite Extension Template                                                                                                    |
| - ]] JRF Startup Class                                                                                                    | Author                                                                                                    | Oracle Corporation                                                                                                    |
| JPS Startup Class                                                                                                    | Location                                                                                                    | C:\Oracle\Middleware\Oracle_SOA1\common\templates\applications\or                                                                                                    |
| ODL-Startup     Outreast Loader Startup Class                                                                                           |                                                                                                    |                                                                                                    |
| - Audit Loader Startup Class<br>- AWT Application Context Startur                                                                       | Name                                                                                                    | Oracle Enterprise Manager                                                                                                    |
| Awr Application Context Startup     JMX Framework Startup Class                                                                         |                                                                                                    | Enterprise Manager                                                                                                    |
|                                                                                                    | Author<br>Location                                                                                                    | Oracle Corporation<br>C:\Oracle\Middleware\oracle_common\common\templates\applications\                                                                                                    |
| DMS-Startup                                                                                                    | Location                                                                                                    | C: (Or aclet/induleware (or acle_common/common/cemplaces (applications)                                                                                                    |
|                                                                                                    | Name                                                                                                    | emasTemplate                                                                                                    |
| DBC Data Source                                                                                                    |                                                                                                    | emas plugin Template                                                                                                    |
|                                                                                                    | Author                                                                                                    | Orada Corporation                                                                                                    |
| eating Domain                                                                                                    |                                                                                                    | ORACLE <sup>.</sup>                                                                                                    |
| Pro                                                                                                    | ngress:                                                                                                    | 100%                                                                                                    |
| Saving the Doma<br>Storing Domain I<br>String Substitutin<br>Performing OS 5<br>Performing Post I<br>Domain Created<br>Domain Location: | Security Information<br>in Information<br>formation<br>g Domain Files<br>becific Tasks<br>Domain Creation Task<br>Successfully! | ks<br>ire\user_projects\domains\base_domain                                                                                                    |
|                                                                                                    |                                                                                                    | 🗌 Start Admin Server                                                                                                    |
|                                                                                                    |                                                                                                    |                                                                                                    |

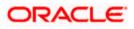

## 5. Checking the Deployment Summary

- 1. Open the Administrative Console of WEBLOGIC SERVER:
- 2. Open an internet browser and type the WEBLOGIC Admin Console URL Address of the server.

#### e.g.: http://localhost:7001/console.

The following screen is displayed:

| 😔 👻 🙋 http://localhost:7001/console/login/LoginForm.jsp  | r        | Google                                                                         | 8                      |
|----------------------------------------------------------|----------|--------------------------------------------------------------------------------|------------------------|
| Edit View Favorites Iools Help                           |          |                                                                                |                        |
| Generation Console                                       |          | 🟠 🔹 📾 🔹 🔂 Bag                                                                  | e 🕶 🌍 T <u>o</u> ols 🔹 |
| ORACLE<br>WebLogic Server® 11g<br>Administration Console |          |                                                                                |                        |
|                                                          | 2        | Welcome Log in to work with the WebLogic Server domain Username: Password: Log | n                      |
|                                                          | $\smile$ |                                                                                |                        |
|                                                          |          |                                                                                |                        |
|                                                          |          |                                                                                |                        |

- 3. Login to Administrative Console.
- 4. Enter WEBLOGIC administrator username/password and press Login.

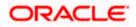

| 🖉 Oracle WebLogic Server Administration Console - Windows Internet Explorer                                                            |                  |                                 |                            |
|----------------------------------------------------------------------------------------------------|------------------|---------------------------------|----------------------------|
| E http://localhost:7001/console/loginForm.jsp                                                                                          |                  | Google                          | P -                        |
| Elle Edit View Favorites Iools Help                                                                                                    |                  |                                 |                            |
| 😪 🏟 🌈 Oracle WebLogic Server Administration Console                                                                                    |                  | 🟠 • 📾 • 🖶 • 🔂 Ba                | ige 🔹 🎯 T <u>o</u> ols 👻 🥍 |
| ORACLE<br>WebLogic Server® 11g<br>Administration Console                                                                               |                  |                                 | ^                          |
|                                                                                                    |                  | Welcome                         |                            |
|                                                                                                    | Log in to work v | vith the WebLogic Server domain |                            |
|                                                                                                    | Username:        | weblogic                        |                            |
|                                                                                                    | Password:        | ••••••                          |                            |
|                                                                                                    |                  | LO                              |                            |
| WebLogic Server Varsion: 10.3.1.0<br>Copyright © 19%52009, Oracle and/or ts affiliates. All rights reserved.                           |                  |                                 |                            |
| Oracle is a registered trademark of Oracle Corporation and/or its affiliates. Other names may be trademarks of their respective owners |                  | Second Intranet                 | •<br>•<br>100% •           |
| Done                                                                                                    | - 16 B           | S Local intranet                | vq 100% ♥                  |

5. Click on deployments.

6. Also, start managed servers UCM\_server1 and then IPM\_server1 through command prompt.

For ex: C:\Oracle\Middleware\user\_projects\domains\domain2\bin\startManagedWebLogic.cmd <UCM server name>

C:\Oracle\Middleware\user\_projects\domains\domain2\bin\startManagedWebLogic.cmd <IPM server name>

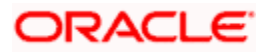

| 🖕 🗸 - 😋 🗶 🏠 http://l                                                                                                    | localhost: | 7001/console/console.portal?_nfpb=true&_pageLa                                                                                                    | abel=AppDeploymentsControlPage             |                                                |                                        | ☆ - 🛃 -                                                                           | Google                                      |
|----------------------------------------------------------------------------------------------------|------------|----------------------------------------------------------------------------------------------------|--------------------------------------------|------------------------------------------------|----------------------------------------|-----------------------------------------------------------------------------------|---------------------------------------------|
| Most Visited 📄 Getting Started 脑 Latest He                                                                                                    | eadlines   |                                                                                                    |                                            |                                                |                                        |                                                                                   |                                             |
| McAfee'                                                                                                    |            |                                                                                                    |                                            |                                                |                                        |                                                                                   |                                             |
| Summary of Deployments - dom 🛛                                                                                                    | Ora        | acle Imaging and Process Management 🖂 🔶                                                                                                    |                                            |                                                |                                        |                                                                                   |                                             |
|                                                                                                    | Admini     | stration Console                                                                                                    |                                            |                                                |                                        |                                                                                   | Ç                                           |
| ange Center                                                                                                    |            | Home Log Out Preferences 🔤 Record Help                                                                                                    | Q                                          |                                                |                                        | Welcom                                                                            | e, weblogic1 Connected to: domain           |
| ew changes and restarts                                                                                                    | Hon        | ,<br>ne >Summary of Deployments >imaging/ws >Summa                                                                                                    | ry of Deployments »imaging »imaging/ws »   | Summary of Deployme                            | nts »Summary                           | of Servers >Summary of Deplo                                                      | yments                                      |
| nfiguration editing is enabled. Future                                                                                                    | Sum        | mary of Deployments                                                                                                    |                                            |                                                |                                        |                                                                                   |                                             |
| anges will automatically be activated as you<br>odify, add or delete items in this domain.                                                                                                    | Con        | trol Monitoring                                                                                                    |                                            |                                                |                                        |                                                                                   |                                             |
| nain2   Environment  Servers  Clusters  Withtal Hosts  Migratable Targets                                                                                                    | (re<br>To  | is page displays a list of Java EE applications and s<br>adeployed), or deleted from the domain by first sel<br>o install a new application or module for deployment<br>ustomize this table                                                                                                    | lecting the application name and using the | controls on this page                          | domain. Insta                          | iled applications and modules c                                                   | an be started, stopped, updated             |
| Coherence Servers                                                                                                    |            | ployments                                                                                                    |                                            |                                                |                                        |                                                                                   |                                             |
| Machines                                                                                                    |            | install Update Delete Start∽ Stop                                                                                                    | ρ×                                         |                                                |                                        | Sho                                                                               | wing 1 to 45 of 45 Previous   Next          |
| Startup and Shutdown Classes                                                                                                    |            | Name 🔗                                                                                                    |                                            | State                                          | Health                                 | Туре                                                                              | Deployment Order                            |
| Services                                                                                                    |            | Adf.oracle.businesseditor(1.0,11.1.1.2.0)                                                                                                    |                                            | Active                                         |                                        | Library                                                                           | 100                                         |
| -Security Realms                                                                                                    |            | adf.oracle.domain(1.0,11.1.1.2.0)                                                                                                    |                                            | Active                                         |                                        | Library                                                                           | 100                                         |
|                                                                                                    |            | eadf.oracle.domain.webapp(1.0,11.1.1.2.0)                                                                                                    |                                            | Active                                         |                                        | Library                                                                           | 100                                         |
| Install an Enterprise application<br>Configure an Enterprise application                                                                                                    |            | OMS Application (11.1.1.1.0)                                                                                                    |                                            | Active                                         | 🖋 ок                                   | Web Application                                                                   | 5                                           |
|                                                                                                    |            |                                                                                                    |                                            |                                                | ✓ ок                                   |                                                                                   | -                                           |
| Ipdate (redeploy) an Enterprise application                                                                                                    |            | -0                                                                                                    |                                            | Active                                         | ✓ OK                                   | Enterprise Application                                                            | 400                                         |
| Rart and stop a deployed Enterprise                                                                                                    |            |                                                                                                    |                                            | Active                                         |                                        | Library                                                                           | 100                                         |
| itart and stop a deployed Enterprise<br>ipplication<br>Monitor the modules of an Enterprise                                                                                                    | C          | -                                                                                                    |                                            |                                                |                                        |                                                                                   |                                             |
| tart and stop a deployed Enterprise<br>pplication<br>fonitor the modules of an Enterprise<br>pplication                                                                                                    |            | emas                                                                                                    |                                            | Active                                         |                                        | Library                                                                           | 100                                         |
| tart and stop a deployed Enterprise<br>pplication<br>lonitor the modules of an Enterprise                                                                                                    |            | -                                                                                                    |                                            | Active<br>Active                               |                                        | Library<br>Library                                                                | 100                                         |
| tart and stop a deployed Enterprise<br>pplication<br>iontor the modules of an Enterprise<br>pplication<br>eploy E38 modules<br>sstall a Web application                                                                             |            | emas<br>emore                                                                                                    | 0.0)                                       |                                                | ≪ок                                    |                                                                                   |                                             |
| tart and stop a deployed Enterprise<br>pipitation<br>onfortor the modules of an Enterprise<br>optication<br>deploy EDB modules<br>stall a Web application<br>tem Status                                                             |            | memore     more     more  | 0.0)                                       | Active                                         | <ul> <li>✓ ок</li> <li>✓ ок</li> </ul> | Library                                                                           | 100                                         |
| tate and stopa adaptoyed Enterprise<br>application<br>fontor the modules of an Enterprise<br>application<br>setall a Web application<br>tem Status III<br>Ikh of Running Servers                                                    |            | emeas     emeas     emeas     emeas     emean     emean     e | 0.0)                                       | Active<br>Active                               |                                        | Library<br>Enterprise Application                                                 | 100<br>5                                    |
| tart and stop a deployed Enterprise<br>pplication<br>contror the modules of an Enterprise<br>pplication<br>eploy EJB modules<br>sstall a Web application                                                                            |            | #emas           #emcore           B may Filter           B may Filter           B may Filter           B may Filter           B may Filter           B may Filter                                                                                                    | 0.0)                                       | Active<br>Active<br>Active                     |                                        | Library<br>Enterprise Application<br>Enterprise Application                       | 100<br>5<br>400                             |
| Itate and stop a deployed Enterprise<br>policition<br>lordror the modules of an Enterprise<br>pelpoy EB modules<br>statil a Web application<br>term Status E<br>this of Running Servers<br>Failed (0)<br>Ortical (0)<br>Ortical (0) |            | Image: model         Bit Training from constraints           Image: model         Bit Training from constraints           Image: model         Bit Training from constraints           Image: model         Bit Training from constraints           Image: model         Bit Training from constraints           Image: model         Bit Training from constraints           Image: model         Bit Training from constraints                                                                                                    | 0.0)                                       | Active<br>Active<br>Active<br>Active           |                                        | Library<br>Enterprise Application<br>Enterprise Application<br>Library            | 100           5           400           100 |
| tate and stop a deployed Enterprise policition<br>londor the modules of an Enterprise<br>opplication<br>stall a Web application<br>tem Status<br>Ent of Running Servers<br>Pailed (0)<br>Critical (0)                               |            | Image: Constraint of the second second sec                   | 0.0)                                       | Active<br>Active<br>Active<br>Active<br>Active |                                        | Library<br>Enterprise Application<br>Enterprise Application<br>Library<br>Library | 100<br>5<br>400<br>100<br>100               |

7. Imaging application should be up and running.

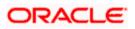

# 6. Creating FLEXCUBE Application

1. 1 .Open the Imaging application:

http://<ip address>:16000/imaging.

The following screen is displayed:

| 😻 Sign In - Imaging and Process Management - Mozilla Firefox                                     |                            |
|--------------------------------------------------------------------------------------------------|----------------------------|
| Ele Edit View History Bookmarks Iools Help                                                       |                            |
| C X 💿 Ktp://10.184.91.212:16000/imaging/Faces/Authentication/Login.jspx?_afrLoop=485263101939614 | k_afrWinc ☆ ・ 💽 • Google 🔎 |
| ⊙ McAfee' /                                                                                      |                            |
| ORACLE' Imaging and Process Management                                                           |                            |
| Sign In<br>User ID<br> Sign In<br>Password<br>Sign In                                            |                            |
|                                                                                                  |                            |
|                                                                                                  |                            |
|                                                                                                  |                            |
| Copyright (c) 2010, 2011 Oracle and/or its affiliates. All rights reserved.                      | Privacy Statement          |
| Done                                                                                             |                            |

- 2. Login to imaging application.
- 3. Enter username/password and press Login.

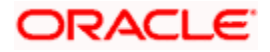

- 4. Click on Manage Connections.
- 5. Click on Create Content Server Connection.

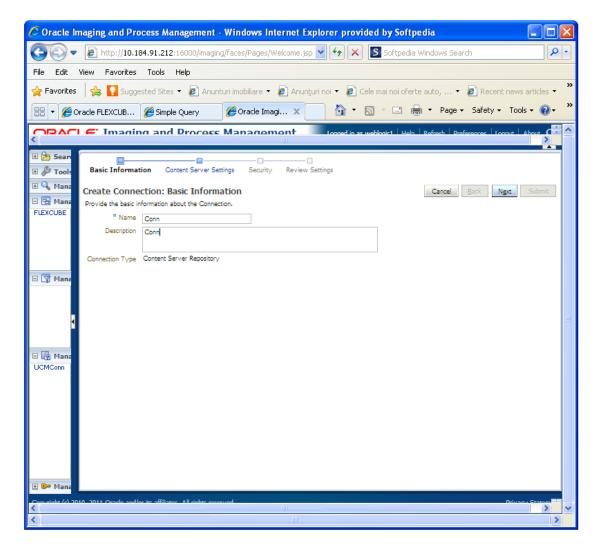

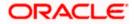

| 🥙 Oracle Imaging and Process Management - Windows Internet Explorer provided by Softpedia                                     |                         |
|----------------------------------------------------------------------------------------------------|-------------------------|
| 🚱 🕙 💌 🙋 http:// <b>10.184.91.212</b> : 16000/imaging/faces/Pages/Welcome.jsp 💌 🐓 🗙 🖻 Softpedia Windows Search                 | <b>P</b> •              |
| File Edit View Favorites Tools Help                                                                                           |                         |
| 🖕 Favorites 🛛 👍 🚺 Suggested Sites 👻 🔊 Anunturi imobiliare 👻 🙆 Anunțuri noi 👻 🖉 Cele mai noi oferte auto, 👻 🖉 Recent news arti | icles 🔹 🎇               |
| 😂 🔻 🏉 Oracle FLEXCUB 🌾 Simple Query 🛛 🌾 Oracle Imagi 🗙 🏠 🔹 🗟 🔹 🖶 🔹 Page 🔹 Safety 🗾 Tools 🗸                                    | <b>?</b> ~ <sup>≫</sup> |
|                                                                                                    | • c = ^                 |
| Basic Information     Content Server Settings                                                                                 |                         |
| Configure the Content Server repository specific settings.  SSL Use Local Content Server                                      | bmit                    |
| Server Port 4444                                                                                                    |                         |
| Content Server Pool                                                                                                    |                         |
| Machine Server Po                                                                                                    | rt                      |
| No Machines Defined                                                                                                    |                         |
| □ 🔂 Mana<br>UCMConn                                                                                                    |                         |
|                                                                                                    |                         |
|                                                                                                    |                         |
|                                                                                                    |                         |
| 🕑 📴 Mana                                                                                                    |                         |
|                                                                                                    | > ~                     |
|                                                                                                    |                         |

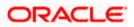

| 🟉 Oracle Ir      | naging and Process Management - 1                       | Windows I       | nternet E    | xplorer p     | rovided b       | o <mark>y So</mark> ftpe | dia        |                              |                |     |
|------------------|---------------------------------------------------------|-----------------|--------------|---------------|-----------------|--------------------------|------------|------------------------------|----------------|-----|
| <b>G</b> -       | 🔊 http://10.184.91.212:16000/imaging/                   | 'faces/Pages    | /Welcome.js  | p 🔽 🐓         | ×S              | Softpedia \              | Windows Se | arch                         |                | ρ-  |
| File Edit        | View Favorites Tools Help                               |                 |              |               |                 |                          |            |                              |                |     |
| 🚖 Favorites      | 🚖 🚺 Suggested Sites 👻 🔊 Anuntu                          | ri imobiliare • | - 🙋 Anur     | iţuri noi 👻 🛔 | 🥙 Cele ma       | i noi oferte             | e auto, •  | 🕶 🙋 Recent                   | news articles  | • » |
| 88 - <i>(</i> @c | racle FLEXCUB 🌈 Simple Query                            | 🏉 Oracle In     | nagi 🗙       |               | • 🔊 •           | - 4                      | 🔹 Page     | <ul> <li>Safety -</li> </ul> | Tools 👻 🔞      | • » |
|                  | E' Imaging and Drocoss I                                | Manado          | mont         | Immed         | in as webloo    | ict Help                 | Refresh D  | references   Lor             | out About C    | ÷.  |
| <                |                                                         |                 |              |               |                 |                          |            |                              | >              |     |
| 🗉 🎦 Sear         | Basic Information Content Server Settings               | Security        | Review S     | ettinos       |                 |                          |            |                              |                |     |
| 🗉 🥜 Nana         | Create Connection: Connection Se                        |                 |              |               |                 |                          | Cancel     | Back N                       | ext Submit     |     |
| 🖃 🔁 Mana         | Provide security rights for the connection's definiti   |                 | xt" when you | have finished | with connecti   | ion security.            | Cancel     | Back                         | Submit         |     |
| FLEXCUBE         | 🟠 Add 📑 Copy 💥 Remove                                   |                 |              |               |                 |                          |            |                              |                |     |
|                  | Type Security Member                                    | View            | Modify       | Delete        | Grant<br>Access |                          |            |                              |                |     |
|                  | Weblogic1                                               | 4               | <b>~</b>     | <b>~</b>      |                 |                          |            |                              |                |     |
| 🖃 🍞 Mana         |                                                         |                 |              |               |                 |                          |            |                              |                |     |
|                  |                                                         |                 |              |               |                 |                          |            |                              |                |     |
|                  |                                                         |                 |              |               |                 |                          |            |                              |                |     |
| 1                |                                                         |                 |              |               |                 |                          |            |                              |                | =   |
| - 17             |                                                         |                 |              |               |                 |                          |            |                              |                |     |
| UCMConn          |                                                         |                 |              |               |                 |                          |            |                              |                |     |
|                  |                                                         |                 |              |               |                 |                          |            |                              |                |     |
|                  |                                                         |                 |              |               |                 |                          |            |                              |                |     |
|                  |                                                         |                 |              |               |                 |                          |            |                              |                |     |
|                  |                                                         |                 |              |               |                 |                          |            |                              |                |     |
|                  |                                                         |                 |              |               |                 |                          |            |                              |                |     |
|                  |                                                         |                 |              |               |                 |                          |            |                              |                |     |
| 🛨 🔛 Mana         |                                                         |                 |              |               |                 |                          |            |                              |                |     |
| Converse (c) 70  | 10 7011 Oraclo and/or its affiliator. All eights record | od              |              |               |                 |                          |            |                              | Drivacy Statem | •   |
| <                |                                                         |                 |              |               |                 |                          |            |                              |                | >   |

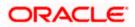

| jile Edit View History Bookmarks Tools         | elp                                                                                                    |
|------------------------------------------------|----------------------------------------------------------------------------------------------------|
| S McAfee                                       | 184.91.212:16000/imaging/faces/Pages/Welcome.jspx?_afrLoop=4853541282619518_afrWindowM ☆ ・) [C・Google 🥬                                                                                                    |
| ORACLE' Imaging and Pr                         | cess Management Logged in as weblogict   Help   Refresh   Preferences   Logout   About 🤤                                                                                                    |
| Searches<br>DOCUMENTID                         | Image: Second system         Image: Second system         Image: Second system |
| Tools                                          | Hello weblogic1,<br>Welcome to the Oracle Imaging and Process Management console. Oracle Imaging and Process Management provides organizations with a<br>scalable solution focused on process-oriented imaging applications and image-enabling enterprise applications.                                                                                                    |
| E 🔍 Manage Searches<br>E 🔁 Manage Applications |                                                                                                    |
| Manage Applications                            |                                                                                                    |
| Manage Connections                             |                                                                                                    |
| 🗉 🖙 Manage Security                            | K                                                                                                    |
|                                                |                                                                                                    |

- 6. Click on Manage Applications.
- 7. Click on add application.

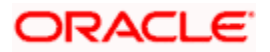

| 😺 Or   | acle Imaging and I                | Process Management - Mozilla Firefox                                                                                  |                                                          |
|--------|-----------------------------------|----------------------------------------------------------------------------------------------------|----------------------------------------------------------|
|        | Edit ⊻iew History                 |                                                                                                    | 4 <sup>4</sup> 4<br>4 <sup>4</sup> 4<br>4 <sub>8</sub> 4 |
| <      |                                   | 🔥 🏠   http://10.184.91.212:16000/imaging/faces/Pages/Welcome.jspx?_afrLoop=4853541282619518_afrWindowM 🏠 🔹 💽 🕻 Google | $\mathbf{P}$                                             |
|        |                                   |                                                                                                    |                                                          |
| 0      | McAfee' 🖌 🔻                       |                                                                                                    |                                                          |
| OF     | RACLE <sup>,</sup> Im             | aging and Process Management Logged in as weblogic1   Help   Refresh   Preferences   Logout   About                   | õ                                                        |
| DO     | General Propertie                 | es Field Definitions Application Security Document Security Storage Policy Workflow Configuration Review Settings     |                                                          |
|        | Create Applicat                   | tion: General Properties Cancel Back Next Sub                                                                         | mit                                                      |
|        |                                   | perties for the application. Select "Next" when you have finished with general properties.                            |                                                          |
|        | * Application Name<br>Description |                                                                                                    |                                                          |
| ± 🤞    | Description                       |                                                                                                    |                                                          |
|        |                                   |                                                                                                    |                                                          |
| FLE    | * Repository                      | UCMConn 🗸                                                                                                    |                                                          |
|        |                                   | Information<br>You will not be able to change the repository once you have created the application.                   |                                                          |
| 1      | Full-Text Search                  |                                                                                                    |                                                          |
|        | T dir Text Dearch                 |                                                                                                    |                                                          |
|        |                                   |                                                                                                    |                                                          |
|        |                                   |                                                                                                    |                                                          |
|        |                                   |                                                                                                    |                                                          |
|        |                                   |                                                                                                    |                                                          |
| E F    |                                   |                                                                                                    |                                                          |
| •      |                                   |                                                                                                    |                                                          |
| + 0    |                                   |                                                                                                    |                                                          |
| Copyri | ght (c) 2010, 2011 Ora            | ade and/or its affiliates. All rights reserved. Privacy State                                                         | ement                                                    |
| Done   |                                   |                                                                                                    |                                                          |

8. Click on 'Next" and add a field name 'Name'.

| 🕴 Oracle Imaging and Process Management - Mozilla Firefox                                                                                                    | X      |
|----------------------------------------------------------------------------------------------------|--------|
| Elle Edit Yew Higtory Bookmarks Iools Help                                                                                                    |        |
| 😮 🗸 🖒 🗋 http://10.184.91.212:16000/imaging/faces/Pages/Welcome.jspx?_afrLoop=485670155659151&_afrWindow// 🟠 🔹 💽 - Google                                                                                                    | $\rho$ |
|                                                                                                    |        |
| ● McAfee /                                                                                                    |        |
| ORACLE' Imaging and Process Management Logged in as weblogic1   Help   Refresh   Preferences   Logout   About (                                                                                                    | Б      |
|                                                                                                    |        |
| DC     General Properties     Field Definitions     Application Security     Document Security     Storage Policy     Workflow Configuration                                                                                                    |        |
| Create Application: Field Definitions                                                                                                    | E      |
| Provide field definitions for the application's content. Select "Next" when you have finished with field definitions.                                                                                                    | - 1    |
| Add 🗸 💥 Remove                                                                                                    |        |
| Type     Name     Length     Scale     Required     Indexed     Default Value     Picklist       Abc     Name     80 🗘     Image: Comparison of the second second seco |        |
| → Abc Name 80 🕀 · · · · · · · · · · · · · · · · · ·                                                                                                    |        |
|                                                                                                    |        |
| FU                                                                                                    |        |
|                                                                                                    |        |
|                                                                                                    |        |
|                                                                                                    |        |
|                                                                                                    |        |
|                                                                                                    |        |
|                                                                                                    |        |
|                                                                                                    |        |
|                                                                                                    |        |
|                                                                                                    | >      |
|                                                                                                    | ≝      |
|                                                                                                    |        |
|                                                                                                    |        |
| Copyright (c) 2010, 2011 Oracle and/or its affiliates. All rights reserved. Privacy Statem                                                                                                    | ent    |
| Done                                                                                                    |        |

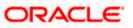

|          |          | n <mark>aging and Process Management</mark><br>Jiew History Bookmarks Tools H |                   | irefox       |                |                |                     |                   |                   |                          |                   |
|----------|----------|-------------------------------------------------------------------------------|-------------------|--------------|----------------|----------------|---------------------|-------------------|-------------------|--------------------------|-------------------|
|          | >) •     |                                                                               |                   | 6000/imaging | /faces/Pages,  | /Welcome.jsp   | x?_afrLoop=48567    | '0155659151&_a    | frWindowM 🏠       | • Google                 | ,<br>P            |
|          |          |                                                                               |                   |              |                |                |                     |                   |                   |                          |                   |
| 0 M      |          |                                                                               | acc Ma            | nadom        | ont            |                | 10                  | agod in ac wohld  | aist   Holp   D   | efresh   Preferences   L | oggut Lábout 🔘    |
| _        |          | LE Imaging and Proc                                                           | ess ma            | nagem        | ent            |                |                     | Jyyeu in as webic | Jyici j Heip j Ki |                          |                   |
|          | Gener    | al Properties Field Definitions Applicati                                     | -<br>ion Security | Document :   |                | rage Policy \  | Workflow Configura  | ition Review Se   | ttings            |                          |                   |
|          |          | te Application: Application Sec                                               | -                 |              |                |                | -                   |                   | -                 | Cancel Back              | Next Submit       |
|          | Provid   | e security rights for the application's defin                                 |                   | Next" when y | ou have finish | ed with applic | cation security.    |                   |                   |                          |                   |
| ۰<br>۲   | _        | dd [ Copy 💥 Remove<br>Security Member                                         | View              | Modify       | Delete         | Grant          |                     |                   |                   |                          |                   |
| ±٩       | 0<br>0   | weblogic1                                                                     |                   |              |                | Access         |                     |                   |                   |                          |                   |
| FLI      |          |                                                                               |                   |              |                |                |                     |                   |                   |                          |                   |
|          |          |                                                                               |                   |              |                |                |                     |                   |                   |                          |                   |
| 1        |          |                                                                               |                   |              |                |                |                     |                   |                   |                          |                   |
|          |          |                                                                               |                   |              |                |                |                     |                   |                   |                          |                   |
|          |          |                                                                               |                   |              |                |                |                     |                   |                   |                          |                   |
|          |          |                                                                               |                   |              |                |                |                     |                   |                   |                          |                   |
|          |          |                                                                               |                   |              |                |                |                     |                   |                   |                          |                   |
| Œ        |          |                                                                               |                   |              |                |                |                     |                   |                   |                          |                   |
| ± (      |          |                                                                               |                   |              |                |                |                     |                   |                   |                          |                   |
|          | ht (a)-9 | 010-2011 Oracle and/or its officience All                                     | iehte vocome      | d            |                |                |                     |                   |                   |                          | Dviupqu Statowerk |
|          |          | 010, 2011 Oracle and/or its affiliates. All r                                 | -                 |              | 11556501510.   | afritindowM    | 1ode=08, adf.ctvl-c | tate=1a6vp7cuc    | 12 51#            |                          | Privacy Statement |
| http://1 | 0.184.   | 91.212:16000/imaging/faces/Pages/Welco                                        | ome.jspx?_afr     | 'Loop=48567( | 0155659151&    | _afrWindowM    | 1ode=0&_adf.ctrl-s  | tate=1a6xp7svg    | jz_51#            |                          |                   |

9. Click on 'Next'.

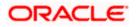

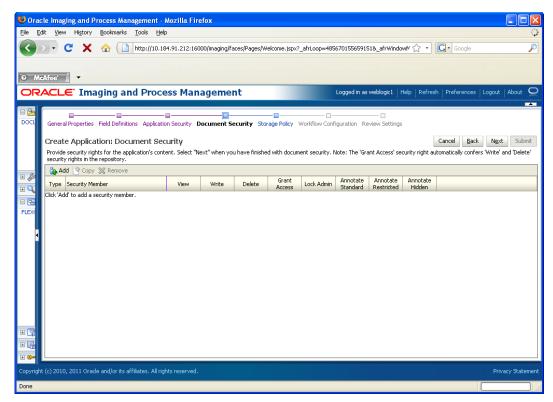

- 10. Add securtity member giving all rights.
- 11. Click on 'Next' .

Application Summary appears as:

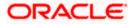

| 🕲 Oracle Imaging and Process Management - Mo                      | ozilla Firefox                                                                                                    |               |                    |                        |                                 |                |                      |                  |         |
|-------------------------------------------------------------------|----------------------------------------------------------------------------------------------------|---------------|--------------------|------------------------|---------------------------------|----------------|----------------------|------------------|---------|
| Eile Edit View History Bookmarks Iools Help                       |                                                                                                    |               |                    |                        |                                 |                |                      |                  | 12      |
| 🕜 💽 - C 🗙 🏠 🗋 http://10.184.                                      | 91.212:16000/imaging/faces/Pages/Welcome.j                                                                                                    | spx?_afrLoo   | p=4856701556       | 591518_afrW            | indowM 🏠                        | · C·           | ioogle               |                  | P       |
| 🛛 McAfee' 👗 🗸                                                     |                                                                                                    |               |                    |                        |                                 |                |                      |                  |         |
| ORACLE <sup>®</sup> Imaging and Proces                            | s Management                                                                                                    |               | Logged             | in as weblogic         | L   Help   F                    | Refresh   Pref | erences   Log        | gout   Abo       |         |
| Searches                                                          | FLEXCUBE: Application Summa                                                                                                    | ary           |                    |                        |                                 | 6              | 🖊 Modify 🗙           | Delete 👔         | Close   |
| Cools     Manage Searches     Manage Applications     Prexcueej   | General Properties Application Id 2 Application Name FLEXCUBE Description FLEXCUBE Repository UCMConn Full-Text Search Fild-Definitions Fype Name Length Abc Name 80 Application Security Type Security Member Webogc1 Boccument Security | Scale<br>View | Required<br>Modify | Indexed<br>V<br>Delete | Default<br>Grant<br>Access<br>✔ | Value          | Picklist             |                  |         |
|                                                                   | Type Security Member                                                                                                    | View          | Write              | Delete                 | Grant<br>Access                 | Lock Admin     | Annotate<br>Standard | Annot<br>Restric |         |
| 🗉 🗊 Manage Inputs                                                 | 👸 Administrators                                                                                                    | -             | ×                  | ×                      | ×                               | ×              | ×                    | ~                |         |
| 🗉 🛃 Manage Connections                                            | AppTesters                                                                                                    | ~             | ~                  | ~                      | ×                               | ~              | ×<br>×               | ~                |         |
| 🗉 🖙 Manage Security                                               | CrossDomainConnectors                                                                                                    | ×             | ~                  | ~                      | <b>~</b>                        | ~              | •                    | ×                | ~       |
| Copyright (c) 2010, 2011 Oracle and/or its affiliates. All rights |                                                                                                    |               |                    |                        |                                 |                |                      |                  | atement |
| Done                                                              |                                                                                                    |               |                    |                        |                                 |                |                      |                  |         |

12. Click on 'Manage Searches' to add a search for DocumentID.

| 😻 Oracle Imaging and                                                                                                    | Process Management -                          | Mozilla Firefox                                                                                      |                         |
|----------------------------------------------------------------------------------------------------|-----------------------------------------------|----------------------------------------------------------------------------------------------------|-------------------------|
| Eile Edit View History                                                                                                    | y <u>B</u> ookmarks <u>T</u> ools <u>H</u> el | p                                                                                                    |                         |
| 🔇 🖸 - C 🗙                                                                                                    | 🕻 🏠 🚺 http://10.18                            | 34.91.212:16000/imaging/faces/Pages/Welcome.jspx?_afrLoop=4856701556591518_afrWindowM 🏠 🔹 💽 🕻 Google | P                       |
|                                                                                                    |                                               |                                                                                                    |                         |
| McAfee     ✓     ✓     ✓     ✓     ✓     ✓     ✓     ✓     ✓     ✓     ✓     ✓     ✓     ✓     ✓     ✓     ✓     ✓     ✓     ✓     ✓     ✓     ✓     ✓     ✓     ✓     ✓     ✓     ✓     ✓     ✓     ✓     ✓     ✓     ✓     ✓     ✓     ✓     ✓     ✓     ✓     ✓     ✓     ✓     ✓     ✓     ✓     ✓     ✓     ✓     ✓     ✓     ✓     ✓     ✓     ✓     ✓     ✓     ✓     ✓     ✓     ✓     ✓     ✓     ✓     ✓     ✓     ✓     ✓     ✓     ✓     ✓     ✓     ✓     ✓     ✓     ✓     ✓     ✓     ✓     ✓     ✓     ✓     ✓     ✓     ✓     ✓     ✓     ✓     ✓     ✓     ✓     ✓     ✓     ✓     ✓     ✓     ✓     ✓     ✓     ✓     ✓     ✓     ✓     ✓     ✓     ✓     ✓     ✓     ✓     ✓     ✓     ✓     ✓     ✓     ✓     ✓     ✓     ✓     ✓     ✓     ✓     ✓     ✓     ✓     ✓     ✓     ✓     ✓     ✓     ✓     ✓     ✓     ✓     ✓     ✓     ✓     ✓     ✓     ✓     ✓     ✓     ✓     ✓     ✓     ✓     ✓     ✓     ✓     ✓     ✓     ✓     ✓     ✓     ✓     ✓     ✓     ✓     ✓     ✓     ✓     ✓     ✓     ✓     ✓     ✓     ✓     ✓     ✓     ✓     ✓     ✓     ✓     ✓     ✓     ✓     ✓     ✓     ✓     ✓     ✓     ✓     ✓     ✓     ✓     ✓     ✓     ✓     ✓     ✓     ✓     ✓     ✓     ✓     ✓     ✓     ✓     ✓     ✓     ✓     ✓     ✓     ✓     ✓     ✓     ✓     ✓     ✓     ✓     ✓     ✓     ✓     ✓     ✓     ✓     ✓     ✓     ✓     ✓     ✓     ✓     ✓     ✓     ✓     ✓     ✓     ✓     ✓     ✓     ✓     ✓     ✓     ✓     ✓     ✓     ✓     ✓     ✓     ✓     ✓     ✓     ✓     ✓     ✓     ✓     ✓     ✓     ✓     ✓     ✓     ✓     ✓     ✓     ✓     ✓     ✓     ✓     ✓     ✓     ✓     ✓     ✓     ✓     ✓     ✓     ✓     ✓     ✓     ✓     ✓     ✓     ✓     ✓     ✓     ✓     ✓     ✓     ✓     ✓     ✓     ✓     ✓     ✓     ✓     ✓     ✓     ✓     ✓     ✓     ✓     ✓     ✓     ✓     ✓     ✓     ✓     ✓     ✓     ✓     ✓     ✓     ✓     ✓     ✓     ✓     ✓     ✓     ✓     ✓     ✓     ✓     ✓     ✓     ✓     ✓     ✓     ✓     ✓     ✓     ✓     ✓     ✓     ✓     ✓     ✓     ✓     ✓     ✓     ✓     ✓     ✓     ✓     ✓     ✓     ✓     ✓     ✓     ✓ |                                               |                                                                                                    |                         |
| ORACLE Im                                                                                                    | naging and Proce                              | ess Management Logged in as weblogic1   Help   Refresh   Preference                                  |                         |
| Searches     Documentid                                                                                                    |                                               | atting Conditions Parameters Security Preview and Test Review Settings                               | <u> </u>                |
|                                                                                                    | Create Search: Prop                           | Cancel Ba                                                                                            | ck N <u>e</u> xt Submit |
|                                                                                                    | Enter a name for this searc                   | h. You may also enter a description of the search for other administrators in the Description field. |                         |
|                                                                                                    | * Search Name                                 | DOCUMENTID                                                                                           |                         |
| 🗉 🖉 Tools                                                                                                    | Description                                   | Document Id based Search                                                                             |                         |
| 🗆 🔍 Manage Search                                                                                                    |                                               |                                                                                                    |                         |
| DOCUMENTID                                                                                                    | Instructions                                  |                                                                                                    |                         |
|                                                                                                    | Instructions                                  |                                                                                                    |                         |
|                                                                                                    |                                               |                                                                                                    |                         |
| 1                                                                                                    | Maximum Search Results                        |                                                                                                    |                         |
| 🗆 🔂 Manage Applica                                                                                                    |                                               |                                                                                                    |                         |
| FLEXCUBE                                                                                                    |                                               |                                                                                                    |                         |
|                                                                                                    |                                               |                                                                                                    |                         |
|                                                                                                    |                                               |                                                                                                    |                         |
|                                                                                                    |                                               |                                                                                                    |                         |
|                                                                                                    |                                               |                                                                                                    |                         |
| 🗉 🕎 Manage Inputs                                                                                                    |                                               |                                                                                                    |                         |
| 🗉 🛃 Manage Conne                                                                                                    |                                               |                                                                                                    |                         |
| 🗄 🖙 Manage Securit                                                                                                    |                                               |                                                                                                    |                         |
| Copyright (c) 2010, 2011 Or                                                                                                    | acle and/or its affiliates. All rig           | hts reserved.                                                                                        | Privacy Statement       |
| Done                                                                                                    |                                               |                                                                                                    |                         |

13. Click on 'Next' and add all the details as shown:

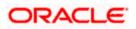

| 🕲 Oracle Imaging and                            | d Process Management - Mozilla Firefox                                                                                                    |                    |
|-------------------------------------------------|----------------------------------------------------------------------------------------------------|--------------------|
| <u>Eile E</u> dit <u>V</u> iew Hi <u>s</u> tory | ry <u>B</u> ookmarks <u>T</u> ools <u>H</u> elp                                                                                                    | 4***<br>***        |
| 🔇 🖸 - C 🗙                                       | 🔥 👔 http://10.184.91.212:16000/imaging/faces/Pages/Welcome.jspx?_afrLoop=4856701556591518_afrWindowM 🏠 🔹 💽 🕻 Google                                                                                                    | $\sim$             |
|                                                 |                                                                                                    |                    |
| McAfee'                                         |                                                                                                    |                    |
| ORACLE In                                       | naging and Process Management Logged in as weblogic1   Help   Refresh   Preferences   Logo                                                                                                    | ut   About 🖸       |
|                                                 |                                                                                                    |                    |
| DOCUMENTID                                      | Properties Results Formatting Conditions Parameters Security Preview and Test Review Settings                                                                                                    |                    |
| DOCOMENTID                                      | Properties Results Formatting Conditions Parameters Security Preview and lest Review Sectings                                                                                                    |                    |
|                                                 |                                                                                                    | <u>e</u> xt Submit |
|                                                 | Select a source application or applications that you wish to return images from. Then select the fields in this application you wish to display to the user when their returned.                                                                                                    | r results are      |
| 🗉 🖉 Tools                                       | Source Application Name Ocument Id Ocument Document Occased By Id                                                                                                    |                    |
| 🗆 🥪 Tools                                       | X FLEXCUBE         Name         Document Id         Document Cre         Document Bat         Image: Creation of the state of the state of the st |                    |
| DOCUMENTID                                      |                                                                                                    |                    |
|                                                 |                                                                                                    |                    |
|                                                 |                                                                                                    |                    |
| 1                                               |                                                                                                    |                    |
| 😑 🔁 Manage Applica                              |                                                                                                    |                    |
| FLEXCUBE                                        |                                                                                                    |                    |
|                                                 |                                                                                                    |                    |
|                                                 |                                                                                                    |                    |
|                                                 |                                                                                                    |                    |
|                                                 |                                                                                                    |                    |
| 🗄 😨 Manage Inputs                               |                                                                                                    |                    |
| 🗄 📴 Manage Conne<br>🗄 🖙 Manage Securit          |                                                                                                    |                    |
|                                                 | vade and/or its affiliates. All rights reserved.                                                                                                    | Privacy Statement  |
|                                                 | nace and/on its annaces. Hen ranks reserved.                                                                                                    | macy seacomonic    |
| nup://10.164.91.212:16000                       | vymagungyraussyragesy warcume.jspxx_arcupp=4000/010000041100/arcwind008=U&_80r.CtristCate=180Xp/SVg2_51#                                                                                                    |                    |

The following screen appears after creation:

| Oracle Imaging and Process M               | Management - Mozilla Firefox                                                                                                    |                    |
|--------------------------------------------|----------------------------------------------------------------------------------------------------|--------------------|
| Eile Edit View History Bookmark            | arks <u>I</u> ools <u>H</u> elp                                                                                                    | ***<br>***         |
| 🔇 🖸 - C 🗙 🏠 🚺                              | http://10.184.91.212:16000/imaging/faces/Pages/Welcome.jspx?_afrWindowMode=08_afrLoop=486077691、☆      反      Google                                                                                                    | P                  |
|                                            |                                                                                                    |                    |
|                                            | and Process Management Logged in as weblogic1   Help   Refresh   Preferences                                                                                                    | Logout About O     |
|                                            |                                                                                                    |                    |
| Searches     DOCUMENTID                    | DOCUMENTID: Search Summary                                                                                                    | / 💥 Delete 🕱 Close |
| H                                          | Properties Search Name DOCUMENTID Description Document Id based Search Instructions Maximum Search Results 0                                                                                                    | •                  |
|                                            | Results Formatting     Decement Creation Document Created     Decement Created     Decem |                    |
|                                            | Source Application Name Document Id Date By Document Batch Id                                                                                                    |                    |
| E Manage Applications     flexcube         | FLEXCUBE Name Document Id Document Creation D/Document Created ByDocument Batch Id     Conditions     Application: FLEXCUBE                                                                                                    |                    |
|                                            | ( Field Operator Value ) Conjunction                                                                                                    |                    |
|                                            | Document Created By Begins With Parameter - Document Created By                                                                                                    |                    |
|                                            | ⊟Parameters                                                                                                    |                    |
|                                            |                                                                                                    | ad Only            |
| 🗄 📝 Manage Inputs                          | Document Created ByDocument Created ByBegins With                                                                                                    |                    |
| Manage Connections                         | ■Security                                                                                                    |                    |
| 🗉 🖙 Manage Security                        | Type Security Member View Modify Delete Grant                                                                                                    | ✓                  |
| Copyright (c) 2010, 2011 Oracle and/or its | its affiliates. All rights reserved.                                                                                                    | Privacy Statement  |
| Done                                       |                                                                                                    |                    |

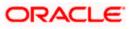

14. Click on Searches tab as shown and you will get the following screen .Type weblogic and click 'search' button.

| 😻 Oracle Imaging and Process A                 | Management - Mozilla Firefox                                                                                       |                                      |
|------------------------------------------------|----------------------------------------------------------------------------------------------------|--------------------------------------|
| <u>File E</u> dit <u>V</u> iew History Bookman | arks Iools Help                                                                                                    | 2 <sup>4</sup> 3<br>2 <sub>4</sub> 3 |
| 🔇 🖸 - C 🗙 🏠 (                                  | ▶ http://10.184.91.212:16000/imaging/faces/Pages/Welcome.jspx?_afrWindowMode=0&_afrLoop=486077691: ☆ ・) 💽 ・ Google | P                                    |
|                                                |                                                                                                    |                                      |
|                                                | and Process Management Logged in as weblogic1   Help   Refresh   Preferences   Logout   Abo                        |                                      |
| 🗉 🎦 Searches                                   | DOCUMENTID ×                                                                                                    | <b></b>                              |
| DOCUMENTID                                     | Search: DOCUMENTID                                                                                                 | 5earch                               |
|                                                | Document Created By Begins With weblogic                                                                           | Search                               |
|                                                |                                                                                                    |                                      |
| 🗉 🖉 Tools                                      |                                                                                                    |                                      |
| E 🖓 Manage Searches 📑                          |                                                                                                    |                                      |
| DOCUMENTID                                     |                                                                                                    |                                      |
|                                                |                                                                                                    |                                      |
|                                                |                                                                                                    |                                      |
|                                                | ×                                                                                                    |                                      |
| 🗉 🔁 Manage Applications 🔮                      |                                                                                                    |                                      |
| FLEXCUBE                                       |                                                                                                    |                                      |
|                                                |                                                                                                    |                                      |
|                                                |                                                                                                    |                                      |
|                                                |                                                                                                    |                                      |
|                                                |                                                                                                    |                                      |
| 🗉 🍞 Manage Inputs                              |                                                                                                    |                                      |
| 🗉 🔄 Manage Connections                         |                                                                                                    |                                      |
| 🗄 🖙 Manage Security                            |                                                                                                    |                                      |
| Copyright (c) 2010, 2011 Oracle and/or i       |                                                                                                    | atement                              |
| http://10.184.91.212:16000/imaging/fac         | aces/Pages/Welcome.jspx?_afrWindowMode=0&_afrLoop=486077691378316&_adf.ctrl-state=1a6xp7svgz_255#                  |                                      |

The following screen appears which contains all the documents that are uploaded.

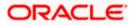

| Oracle Imaging and Process N                                                                                                    | Management - Moz                                                                                                    |                                                                                                    |                                                                                                    |                                                                                                    |                                                                                                    |                     |                                        |
|----------------------------------------------------------------------------------------------------|----------------------------------------------------------------------------------------------------|----------------------------------------------------------------------------------------------------|----------------------------------------------------------------------------------------------------|----------------------------------------------------------------------------------------------------|----------------------------------------------------------------------------------------------------|---------------------|----------------------------------------|
|                                                                                                    | rks Tools Help                                                                                                    |                                                                                                    |                                                                                                    |                                                                                                    |                                                                                                    |                     |                                        |
|                                                                                                    |                                                                                                    | .212:16000/imaging/faces;                                                                                                    | /Pages/Welcome.jsp                                                                                                    | x?_afrWindowMode=0&_a                                                                                                    | frLoop=486077691: 🏠                                                                                      | • Google            | P                                      |
|                                                                                                    | and Process                                                                                                    | Management                                                                                                    |                                                                                                    | Logged in                                                                                                    | as weblogic1   Help   Re                                                                                 | fresh   Preferences | Logout   About  Q                      |
| 🗆 🔁 Searches                                                                                                    | DOCUMENTID ×                                                                                                    |                                                                                                    |                                                                                                    |                                                                                                    |                                                                                                    |                     | <b></b>                                |
| DOCUMENTID                                                                                                    | Search: DOCU                                                                                                    | MENTID                                                                                                    |                                                                                                    |                                                                                                    |                                                                                                    |                     | Search                                 |
| 🗉 🖉 Tools                                                                                                    |                                                                                                    |                                                                                                    |                                                                                                    |                                                                                                    |                                                                                                    |                     |                                        |
| G Manage Searches     Manage Searches     OCUMENTID                                                                                                    | view → 阙 Ema                                                                                                    | il 🔜 Open 🔒 Lock 🐴                                                                                                    | Unlock 🥖 Update                                                                                                    | д Download 📢 Copy 🖟                                                                                                    | 🐳 Move 💥 Delete 🕁                                                                                        | Detach              |                                        |
| 🗆 🔍 Manage Searches 🛛 🗳                                                                                                    | ∢ View → 🐋 Ema<br>@ 👕 Name                                                                                                    | il 🔜 Open 🔒 Lock 🎦<br>Document Id                                                                                                    |                                                                                                    | Pownload ( Copy (                                                                                                    |                                                                                                    | Detach              |                                        |
| 🗆 🔍 Manage Searches 🛛 🗳                                                                                                    | 1 Name                                                                                                    | Notes -                                                                                                    |                                                                                                    |                                                                                                    |                                                                                                    | Detach              |                                        |
| Cocumentit                                                                                                    | A Name                                                                                                    | Document Id                                                                                                    | Document Creat<br>2/23/2012<br>2/23/2012                                                                                                    | ion D Document Created B<br>weblogic1<br>weblogic1                                                                               | Document Batchit                                                                                         | ×<br>               |                                        |
| Counternation Counternation C | A T Name                                                                                                    | Document Id<br>2.IPM_000325                                                                                                    | Document Creat           2/23/2012           2/23/2012           2/23/2012                                                                                                    | ion D Document Created B<br>weblogic1                                                                                            | Document Batchat                                                                                         | ×<br>               |                                        |
| Counternation Counternation C | A Name A Name A                                                                                                    | Document Id           2.IPM_000325           2.IPM_000324                                                                                                    | Document Creat           2/23/2012           2/23/2012           2/23/2012           2/23/2012           2/23/2012                                                                                                    | ion D Document Created B<br>weblogic1<br>weblogic1                                                                               | Search: DOCUMI                                                                                           | ×<br>               |                                        |
| Counternation Counternation C | Image: Name     Image: Name                                                                                                    | Document Id           2.1PM_000325           2.1PM_000324           2.1PM_000322           2.1PM_000321           2.1PM_000320                                                                                             | Document Creat           2/23/2012           2/23/2012           2/23/2012           2/23/2012           2/23/2012           2/23/2012           2/23/2012                                                                                                    | ion D Document Created B<br>weblogic1<br>weblogic1<br>weblogic1<br>weblogic1<br>weblogic1                                        | Socument Bate NC<br>0<br>Search: DOCUMI<br>0<br>0<br>0                                                   | ×<br>               |                                        |
| Counternation Counternation C | Image: Second second se                                                                                                    | Document Id           2.IPM_000325           2.IPM_000324           2.IPM_000322           2.IPM_000321           2.IPM_000320           2.IPM_000319                                                                      | Document Creat           2/23/2012           2/23/2012           2/23/2012           2/23/2012           2/23/2012           2/23/2012           2/23/2012           2/23/2012                                                                                                    | ion D Document Created B<br>weblogic1<br>weblogic1<br>weblogic1<br>weblogic1<br>weblogic1<br>weblogic1                           | Search: DOCUMI                                                                                           | ×<br>               |                                        |
| Counternation Counternation C | Image: Second second second                                                                                                    | Document Id           2.1PM_000325           2.1PM_000324           2.1PM_000321           2.1PM_000321           2.1PM_000320           2.1PM_000321           2.1PM_000320           2.1PM_000317                        | Document Creat           2/23/2012           2/23/2012           2/23/2012           2/23/2012           2/23/2012           2/23/2012           2/23/2012           2/23/2012           2/23/2012                                                                                                    | ion D Document Greated B<br>weblogic1<br>weblogic1<br>weblogic1<br>weblogic1<br>weblogic1<br>weblogic1<br>weblogic1              | Search: DOCUMI<br>Search: DOCUMI<br>0<br>0<br>0<br>0<br>0<br>0<br>0<br>0                                 | ×<br>               |                                        |
| Cumentio Cumentio Cu | Name<br>Name<br>Name | Document Id           2.1PM_000325           2.1PM_000324           2.1PM_000321           2.1PM_000321           2.1PM_000320           2.1PM_000310           2.1PM_000319           2.1PM_000317           2.1PM_000316 | Document Creat           2/23/2012           2/23/2012           2/23/2012           2/23/2012           2/23/2012           2/23/2012           2/23/2012           2/23/2012           2/23/2012           2/23/2012           2/23/2012           2/23/2012           2/23/2012                     | ion D Document Created B<br>weblogic1<br>weblogic1<br>weblogic1<br>weblogic1<br>weblogic1<br>weblogic1<br>weblogic1<br>weblogic1 | Search: DOCUMI<br>Search: DOCUMI<br>0<br>0<br>0<br>0<br>0<br>0<br>0<br>0<br>0<br>0<br>0<br>0             | ×<br>               |                                        |
| Cumentio Cumentio Cu | Name                                                                                                    | Document Id           2.1PM_000325           2.1PM_000324           2.1PM_000322           2.1PM_000321           2.1PM_000320           2.1PM_000317           2.1PM_000317           2.1PM_000315                        | Document Creat           2/23/2012           2/23/2012           2/23/2012           2/23/2012           2/23/2012           2/23/2012           2/23/2012           2/23/2012           2/23/2012           2/23/2012           2/23/2012           2/23/2012           2/23/2012           2/23/2012 | Ion D Document Created B<br>weblogic1<br>weblogic1<br>weblogic1<br>weblogic1<br>weblogic1<br>weblogic1<br>weblogic1<br>weblogic1 | Document Batch:IC<br>0<br>5earch: DOCUM<br>0<br>0<br>0<br>0<br>0<br>0<br>0<br>0<br>0<br>0<br>0<br>0<br>0 | ×<br>               |                                        |
| Manage Searches      Manage Applications      Manage Applications      Manage Inputs      Manage Inputs      Manage Connections                                                                                                    | Name<br>Name<br>Name | Document Id           2.1PM_000325           2.1PM_000324           2.1PM_000321           2.1PM_000321           2.1PM_000320           2.1PM_000310           2.1PM_000319           2.1PM_000317           2.1PM_000316 | Document Creat           2/23/2012           2/23/2012           2/23/2012           2/23/2012           2/23/2012           2/23/2012           2/23/2012           2/23/2012           2/23/2012           2/23/2012           2/23/2012           2/23/2012           2/23/2012                     | ion D Document Created B<br>weblogic1<br>weblogic1<br>weblogic1<br>weblogic1<br>weblogic1<br>weblogic1<br>weblogic1<br>weblogic1 | Search: DOCUMI<br>Search: DOCUMI<br>0<br>0<br>0<br>0<br>0<br>0<br>0<br>0<br>0<br>0<br>0<br>0             | ×<br>               |                                        |
| Cumentio Cumentio Cu | Name                                                                                                    | Document Id           2.1PM_000325           2.1PM_000324           2.1PM_000322           2.1PM_000321           2.1PM_000320           2.1PM_000317           2.1PM_000317           2.1PM_000315                        | Document Creat           2/23/2012           2/23/2012           2/23/2012           2/23/2012           2/23/2012           2/23/2012           2/23/2012           2/23/2012           2/23/2012           2/23/2012           2/23/2012           2/23/2012           2/23/2012           2/23/2012 | Ion D Document Created B<br>weblogic1<br>weblogic1<br>weblogic1<br>weblogic1<br>weblogic1<br>weblogic1<br>weblogic1<br>weblogic1 | Document Batch:IC<br>0<br>5earch: DOCUM<br>0<br>0<br>0<br>0<br>0<br>0<br>0<br>0<br>0<br>0<br>0<br>0<br>0 | ×<br>               | Rows returned: 96                      |
| Manage Searches      Manage Applications      Manage Applications      Manage Inputs      Manage Inputs      Manage Connections                                                                                                    | Name                                                                                                    | Document Id           2.1PM_000325           2.1PM_000324           2.1PM_000322           2.1PM_000320           2.1PM_000320           2.1PM_000317           2.1PM_000315           2.1PM_000314                        | Document Creat           2/23/2012           2/23/2012           2/23/2012           2/23/2012           2/23/2012           2/23/2012           2/23/2012           2/23/2012           2/23/2012           2/23/2012           2/23/2012           2/23/2012           2/23/2012           2/23/2012 | Ion D Document Created B<br>weblogic1<br>weblogic1<br>weblogic1<br>weblogic1<br>weblogic1<br>weblogic1<br>weblogic1<br>weblogic1 | Document Batch:IC<br>0<br>5earch: DOCUM<br>0<br>0<br>0<br>0<br>0<br>0<br>0<br>0<br>0<br>0<br>0<br>0<br>0 | ×<br>               | Rows returned: 96<br>Privacy Statement |

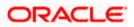

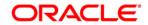

UCM Server Setup [May] [2022] Version 14.6.0.0.0

Oracle Financial Services Software Limited Oracle Park Off Western Express Highway Goregaon (East) Mumbai, Maharashtra 400 063 India

Worldwide Inquiries: Phone: +91 22 6718 3000 Fax:+91 22 6718 3001 https://www.oracle.com/industries/financial-services/index.html

Copyright © [2007], [2022], Oracle and/or its affiliates. All rights reserved.

Oracle and Java are registered trademarks of Oracle and/or its affiliates. Other names may be trademarks of their respective owners.

U.S. GOVERNMENT END USERS: Oracle programs, including any operating system, integrated software, any programs installed on the hardware, and/or documentation, delivered to U.S. Government end users are "commercial computer software" pursuant to the applicable Federal Acquisition Regulation and agency-specific supplemental regulations. As such, use, duplication, disclosure, modification, and adaptation of the programs, including any operating system, integrated software, any programs installed on the hardware, and/or documentation, shall be subject to license terms and license restrictions applicable to the programs. No other rights are granted to the U.S. Government.

This software or hardware is developed for general use in a variety of information management applications. It is not developed or intended for use in any inherently dangerous applications, including applications that may create a risk of personal injury. If you use this software or hardware in dangerous applications, then you shall be responsible to take all appropriate failsafe, backup, redundancy, and other measures to ensure its safe use. Oracle Corporation and its affiliates disclaim any liability for any damages caused by use of this software or hardware in dangerous applications.

This software and related documentation are provided under a license agreement containing restrictions on use and disclosure and are protected by intellectual property laws. Except as expressly permitted in your license agreement or allowed by law, you may not use, copy, reproduce, translate, broadcast, modify, license, transmit, distribute, exhibit, perform, publish or display any part, in any form, or by any means. Reverse engineering, disassembly, or decompilation of this software, unless required by law for interoperability, is prohibited.

The information contained herein is subject to change without notice and is not warranted to be error-free. If you find any errors, please report them to us in writing.

This software or hardware and documentation may provide access to or information on content, products and services from third parties. Oracle Corporation and its affiliates are not responsible for and expressly disclaim all warranties of any kind with respect to third-party content, products, and services. Oracle Corporation and its affiliates will not be responsible for any loss, costs, or damages incurred due to your access to or use of third-party content, products, or services.